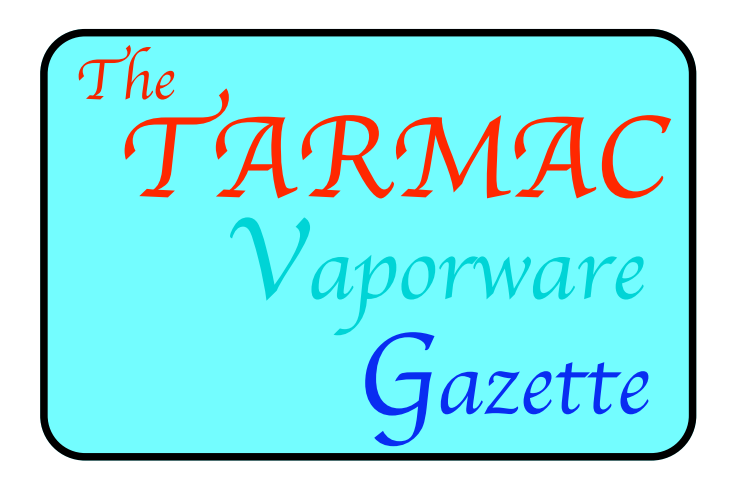

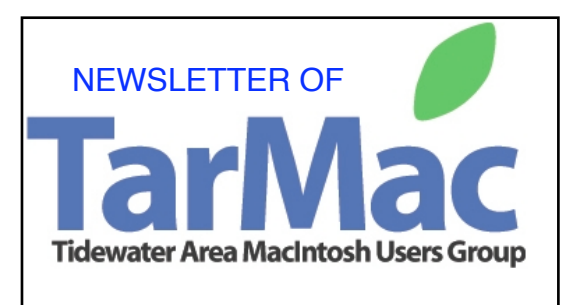

OCTOBER 2008

# *PLEASE NOTE!*

In the last issue of the Gazette we presented an article about FREE 411 calls.

*-* not exactly true! Tom Davis has sent the following address to learn the facts: *click here*><http://www.snopes.com/inboxer/nothing/free411.asp>

# OCTOBER PRESENTATIONS FEATURE iWORKS

As you are aware, Apple has discontinued the distribution of APPLEWORKS. At the next (Oct.9) meeting Lynn McAlpine will have a mini-presentation outlining iWork and at the following meeting (Oct 16) Eleanor Cavin will be presenting Pages. You won't want to miss either meeting.

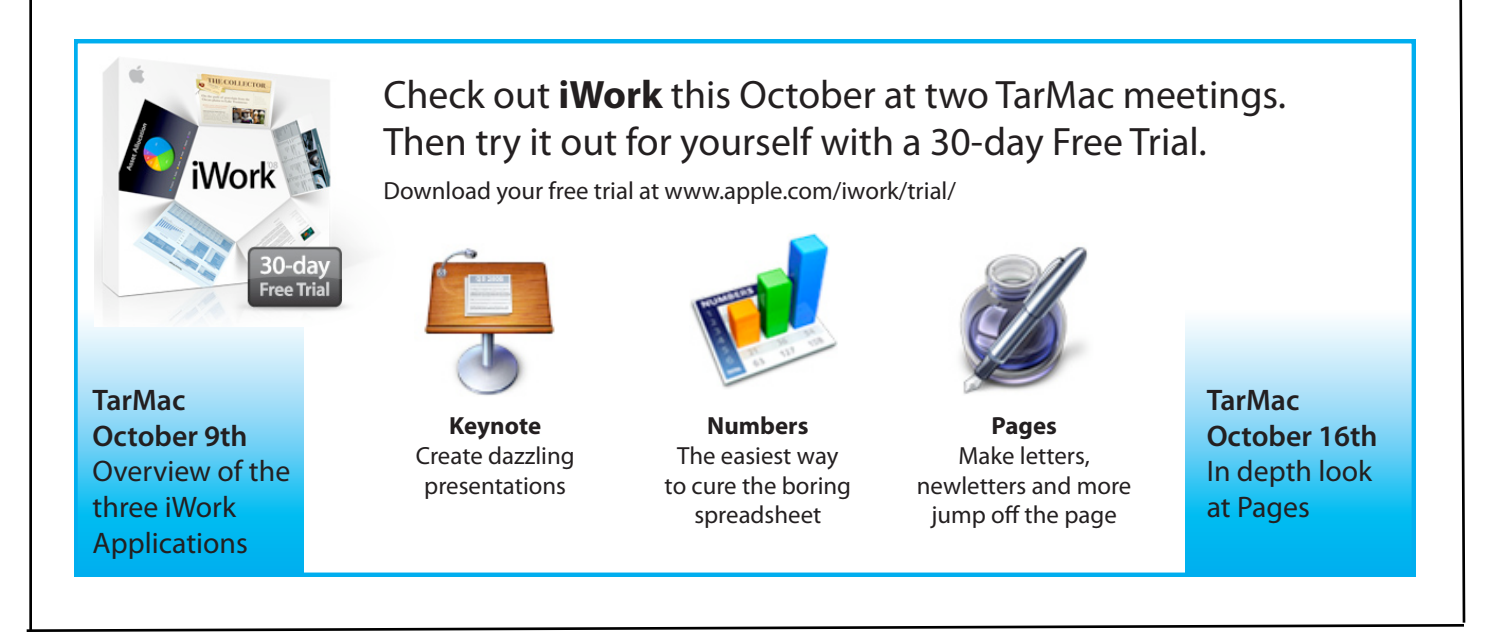

# **TarMac ACTIVITIES- PAST AND PRESENT**

In response to the recent request for feedback a member suggested that there is no history indicating what the group has done in the past - in short there is no history, and the names of the members are not available.

Quite the contrary! Go to<http://homepage.mac.com/tidewatermug/>scroll through the website to observe the great variety of information available. Membership names, other than board members are not listed.

To view or download past issues of the newsletters scroll down the first page until you see " 2008 TarMac schedule"and click on the word "here" just above. You will then see a chart with a column of dates which are the links to to newsletter of that month.

### HAVE YOU TRIED PODCASTS LATELY??

"A Podcast is an audio broadcast, digitally recorded and available for downloading to computers or personal listening devices such as iPods. (Ditto Vodcasts as in visual podcast.) Podcasts started out as homemade, Web-distributed personal radio shows, but have proved so popular that commercial broadcast has begun to provide, free of charge, access to their professional programs on the Web and available in iTunes for downloading. You needn't buy an iPod to listen in, just use your computer. To learn of one TArMac member's favorites and how to listen, check out:"

PodCasts, not PodCasting – a personal ear Eleanor Cavin

A Podcast is an audio broadcast, digitally recorded and available for downloading to computers or personal listening devices such as iPods. (Ditto Vodcasts as in visual podcast.) Podcasts started out as homemade, Web-distributed personal radio shows, but have proved so popular that commercial broadcast has begun to provide, free of charge, access to their professional programs on the Web and available in iTunes for downloading. You needn't buy an iPod to listen in, just use your computer.

One of the funnest things about having my iPod is Podcasts. Yes, I download music and movie trailers. And I have copied many of my favorite CDs over to the iPod and made up a lot of playlists. I purchase downloadable lectures and books that I formerly would have purchased in CD format. But my iPod experience would be incomplete without Podcasts. And, I almost never tried them. (I use iTunes exclusively\*.)

Anyway, I am an addict for my particular interests:

*Audition;* host, Ken Myers. This Podcast contains excerpts from the Mars Hill audio series, a bi-monthly paid subscription that is an audio magazine on all aspects of culture from a Christian perspective. Sporadically.

*Grammar Girl's Quick and Dirty Tips for Better Writing;* host, Mignon Fogarty. This is a Podcast that has evolved into a for-sale, print book and has paid sponsors. The Podcast features 5-6 minute grammar talks that are full of grammar no-nos and basics done humourously. Weekly.

*British History 101;* host, Michael Anthony. This Podcast started out very amatuerish and grew into enough of a following that a paid sponsor come aboard. Alas, the podcaster's enthusiasm seemed to lose steam, but, as with all of the Podcasts, one can go to the URL for the shew and get the source of the wonderful music used. And the music is unlikely to be pricey, if there is a charge at all. (One good thing about the commercial sponsoring is that an archive can be maintained and one can enjoy a lot before the series dies....)

*The Classic Tales Podcast;* host, B J Harrison. A weekly broadcast of reading classic !tales. Also, now with some paid sponsor. Among the tales, The Canterville Ghost, The Hound of the Baskervilles. Polished.

*Digital Photography Podcast & Digital Photography Podcast, video edition;* host, Allen Rockwell. Quick tips on how to create better digital photographs.

*Great Book Audio;* host, Walter Burek. Some really don't like his reading. To each his own?

*KCRW's Film Reviews;* Joe Morgenstern. Definitely polished as this is the WSJ film critic reading some of his Friday columns. Sporadic but covers more than enough of current films for me to have a ready list of films to view or not.

*KnitPicks Podcast;* host, Kelly Petkun. This Podcast probably started to advertise the yarn catalogue and despite the host's not-so-pleasant voice, there is a lot of good information for the knitting devotee.

*Knit Science; host, Miriam Quinn;* This is definitely a personal Podcast and suffers from the kinds of sound problems and not-quite-tight-enough editing one would expect. But she has devotees and I am one. A full-time employed lawyer, her knitting antics are a delight. Had been regular, but now sporadic.

*LensWork-Photography and the Creative Process;* host Brooks Jenson. These are 5-8 minute explorations of photography as art from the publisher of LensWork magazine. The magazine has gone to private subscription only with issue 76 and is serious art photography. His musings are worthwhile.

*NBC Nightly News;* "With Brian Williams." A surprise. I have not been one to look at the evening news but I happened across this Vodcast and subscribed. I catch the daily program, without commercials (kinda) (22 minutes) as I want. There is no obvious archive but perhaps one is available on the website for NBC.

*Photography 101;* host, Scott Wittenburg. If you want to know how to take and process photographs technically, this is the place to go. It's a Vodcast and that makes sense. Learn about white balance. Learn how to do simple Photoshop Elements corrections to your pictures. A wonderful, free resource. I've not looked at nearly enough of them. How could I have time? Sporadic. Topical.

*Pray-As-You-Go;* host, Jesuit Media Initiatives. A weekday jump-start or break. Stash and Burn; hosts, Nicole and Jenny. A laugh riot of knitting and the inevitable stash.

*Thomas Macaulay's History of England;* host Jim Mowatt, \*LibriVox. The LibriVox website has a very full list of books. It's international. And so are the readers. And for a huge work like Macaulay's History, one goes from accent to accent as one goes around the world with the volunteer readers. Some are good and some are awful. But the sum total of this presentation is worth the unevenness. The first installment is on iTunes. The "rest of the story" is on LibriVox but one merely downloads the iTunes format (mp3@64kbs or mp3@128kbs) and the book segments download as a Podcast. Go to <http://librivox.org/newcatalog/> for the general catalogue. I have no idea of how many other books on LibriVox work this way. Hey, I can't listen to everything! (Even without being a TV viewer.)

So there. That's more than enough. Go to iTunes Store>Podcasts>Audio Podcasts and get started.

After reviewing this, Jamie Lewis commented: Eleanor,

This could not have been described better! I actually had never heard of a Vodcast and appreciate the explanation. I used to subscribe to a few Podcasts early on in the game but since reading your favorites article have realized that they really have caught on and there are hundreds/thousands to choose from. Also, good for all non-iPod owners to know that they are so convenient to listen to any time via a computer with speakers! This group includes me!

# A CONSOLIDATED SUMMARY ANOUT EyeTV and AppleTv

A summary to help people organize all the information that was discussed by Gary Gobel at the last meeting, in the event that they decide that they want to install one or both of these technologies.

I wanted to demonstrate the equipment I use to watch TV on my iMac. I demoed the Elgato eyeTV and a Radio Shack digital TV antenna. I talked Bill Roberts into bringing alone his Elgato HDHomeRun and Apple TV and demonstrating them.

The Elgato eyeTV Hybrid is a small \$150 USB device, about the size of a jump drive. One end is connected to a digital antenna or analog or digital cable. The other end is plugged into a USB connection on the iMac. The eyeTV comes with a remote and the software works wan iMac remote. The included software allows you to watch TV, change channels record what you are watching or watch a prerecorded program. The TItan.com web sight provides schedule information. They is no one-time charge or monthly subscription for the schedule info. The pause, resume and forward features are similar to using a TiVo or similar DVD recorder. The preference settings allow you to adjust the number of seconds it jumps ahead or back making it easy to skip over commercials. You can even drag the onscreen slide backwards and watch TV in reverse. This makes it easy to do your own instant replays. I normally use my eyeTV with my Cox cable.

The Elgato HDHomeRun is a \$200 Digital TV tuner that can be connected to 2 different TV sources. It comes with a remote or you can use your iMac remote. For example you could connect a digital antenna in your attic or on your roof and plug in your Cox Communications cable feeding unencrypted digital cable signals (also known as clear QAM). Since the HDHomeRun contains 2 internal TV Tuners you can record one program and watch another or two Macs on your network can watch 2 different programs. The HDHomeRun comes with 2 licenses which can be used by two different Macs on your network. Since it connects to the network you can run Cat5 cable to it and place it close to your antenna or cable sources.

For the demonstration, I used a Radio Shack Digital TV antenna. I got it about a year ago on sale for \$50. If I remember correctly, the normal price was about \$79. It includes

a small powered amplifier with directions to install it near the antenna, but not outside in the weather. The amplifier requires 110 volt AC power, so I wired some into my attic near the antenna location. The antenna brought in about 14 digital TV signals at the Open Door Chapel meeting location. I get similar results at my home near Indian River and Military Highway. A web site <http://www.antennaweb.org/aw/Welcome.aspx> helped me find the best orientation for my antenna. I aim my antenna about due west. During the demo, D. C. suggested we try the antenna without the amplifier inline. To my surprise there was no discernible difference in the picture quality. So I guess the signal is strong enough if you eyeTV is close to the antenna. If the antenna was 50 or 100 feet from the eyeTV, using the amplifier might make more difference in picture quality. Bill summarized the essence of the Apple TV as "an iPod for your video" meaning you can use the Apple TV to watch and store your TV, movies and music purchased from the iTunes Store. You can also use an Apple TV to watch podcasts, and YouTube videos, view your photo collection on your TV and your .Mac Web Gallery. The Apple TV can be connected to a wired network or used wirelessly. It costs \$229 for the basic model with 40 GB which holds up to 50 hours of video. For \$329 you can have 160 GB of storage for up to 200 hours of video.

#### **Save anything as a PDF and create multipage PDF documents in Leopard**

Leopard has some really great tricks up its sleeve for PDFs. You can save just about anything you can think of as a PDF document (this works in Tiger too), and you can then compile your PDF documents into one multi-page PDF file if you want using Preview. For example, let's say you wanted to save a web page as a PDF file. All you have to do is load the page then select: File>Print...

Once the Print Window opens up you'll see a PDF button in the lower left hand side of the screen. There you'll see a variety of options about what you can do with your PDF file.Select 'Save as PDF'…Now you can repeat the process by going to another webpage. Once you have two PDF files you'd like to make into one multi-page document simply open the first one that you want to use into Previews then drag the next item you want into the document into the Sidebar.Once you've added everything you'd like to be in your document, and organized how you'd like it to appear- Save the file - and BOOM - done.

*This is from TIBITS- I suggest that everyone subscribe [\(http://mactips.info/](http://mactips.info)) if they haven't already, So that I do not have to decide which to include in the newslette*rs.

Bob Coe,editor